# **Anleitung zur Übermittlung der Daten-Exportdateien an die KV Hessen (sQS Nierenersatztherapie)**

## **1. Wichtige Eingaben, Dokumentation der Patienten, Aufenthalte und Eingriffe sowie Export von Daten**

Bitte nutzen Sie die von Ihrem Softwarehersteller zur Verfügung gestellte Anleitung, um alle erforderlichen Eingaben im PVS-System zu tätigen sowie den Export der Daten durchzuführen.

# **2. Voraussetzung und Übertragungsweg**

Voraussetzung für die Übertragung der Dateien ist ein Rechner mit KV-SafeNet\*-Zugang.

Die Übertragung erfolgt über den Online-Dienst "sQS Nierenersatztherapie" im KV-SafeNet\*-Portal der KV Hessen.

## **3. Anmeldung am KV-SafeNet\*-Portal**

Für den Zugang zum SafeNet\*-Portal benötigen Sie Ihre LANR oder User-ID und Ihr Passwort. Wichtig: Die verwendete LANR oder User-ID muss unter der Betriebsstätten-Nummer registriert sein, über die die Dialyseleistungen abgerechnet werden sowie über die Genehmigung zur Dialyse verfügen. Sollten entsprechende Verwaltungsstrukturen vorhanden sein, ist ein Zugang mit Genehmigung durch die KV Hessen möglich.

Öffnen Sie an einem Rechner, der via KV-SafeNet\* mit dem Sicheren Netz der KVen (SNK) verbunden ist, den Browser und rufen die Homepage der KV Hessen auf: [www.kvhessen.de.](http://www.kvhessen.de/) Auf der Seite finden Sie den Zugang zur Online-Abrechnung, die Sie bitte anklicken.

Nach Eingabe Ihrer Anmeldedaten befinden Sie sich direkt im SafeNet-Portal der KVH:

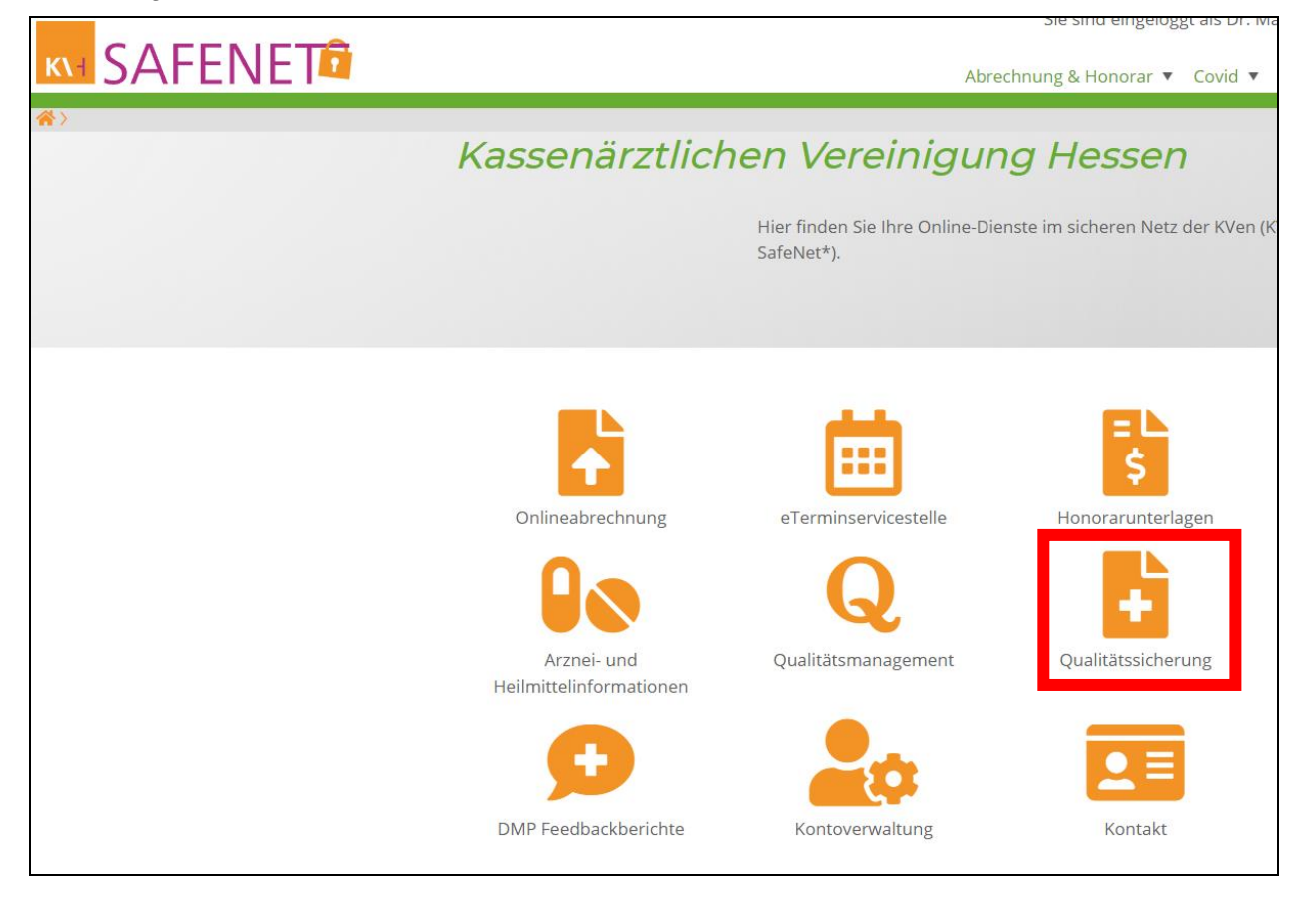

## **. Dateiübermittlung für die sektorenübergreifende QS (sQS) durchführen**

Im Portal finden Sie einen Button für "Qualitätssicherung". Wenn Sie diesen anklicken, erscheint eine Schaltfläche für den Online-Dienst "sQS Nierenersatztherapie".

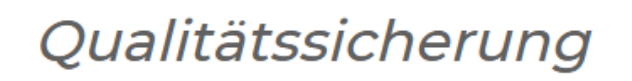

Hier haben Sie eine Übersicht Ihrer Online-Dienste zur Qualitätssicherung. Die Freischaltung findet automatisch statt. Falls diese nicht angezeigt werden, sind Sie für die Nutzung nicht berechtigt.

 $\blacksquare$  sOS Nierenersatztherapie >

Es erscheint nachfolgender Bildschirm:

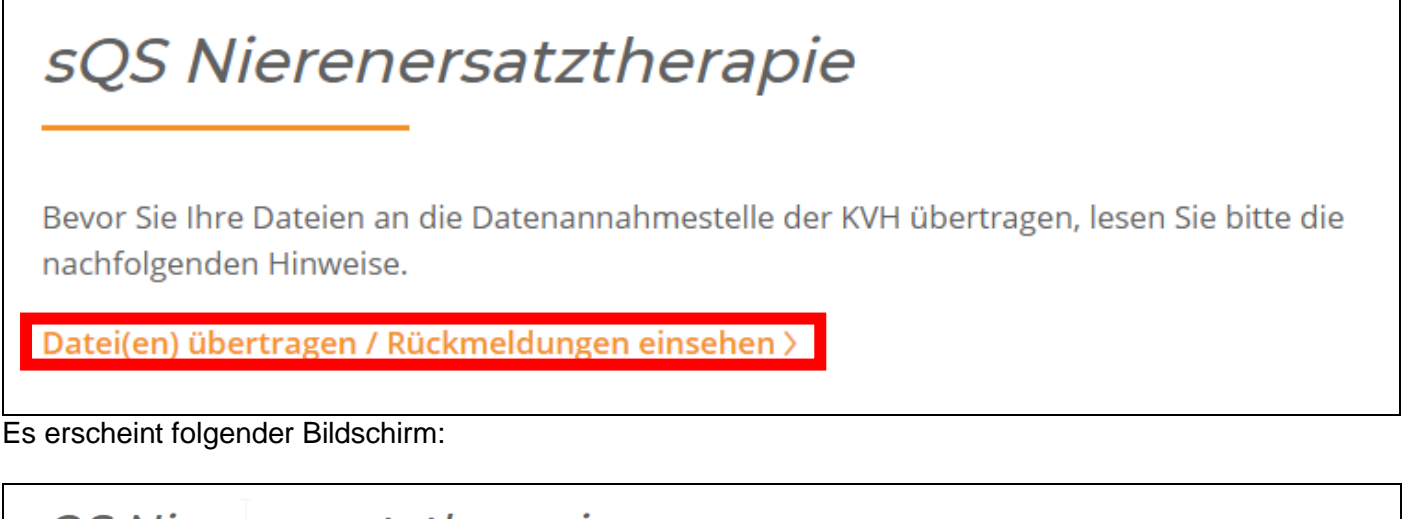

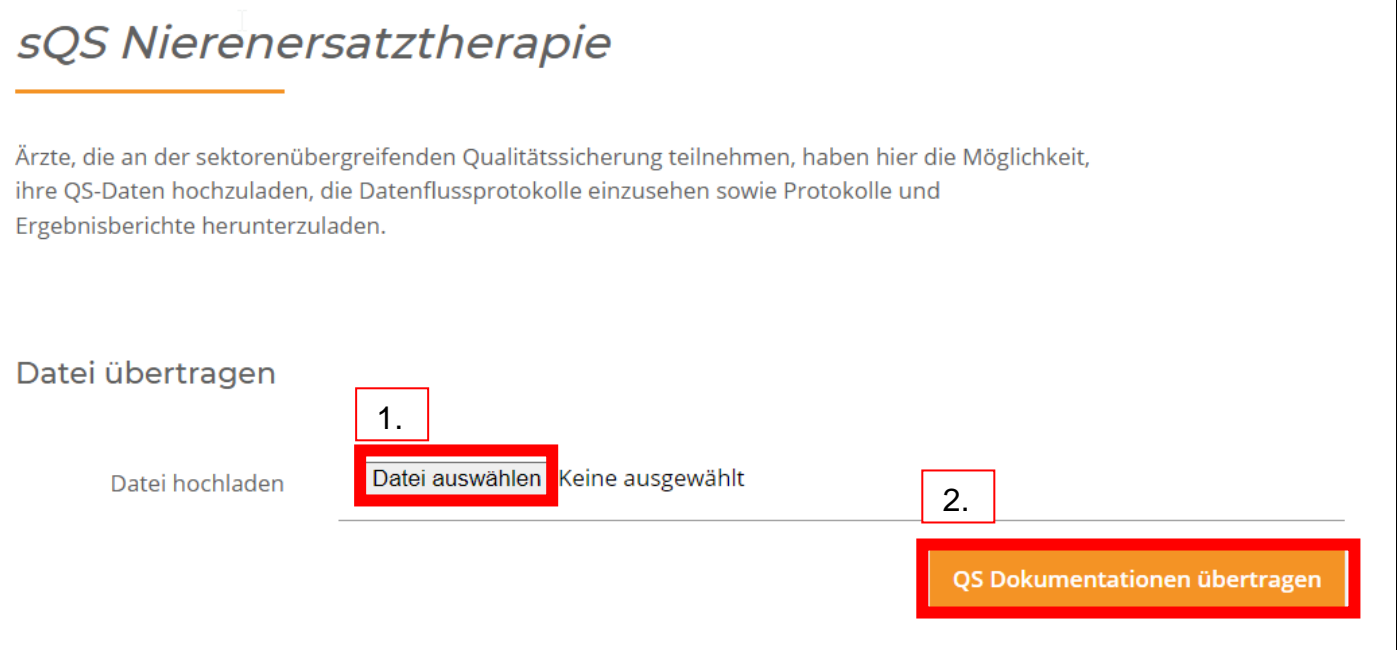

Gehen Sie auf "Datei auswählen", um die zu übertragende sQS-Datei auswählen zu können. Es öffnet sich der Datei-Explorer. Gehen Sie in das Verzeichnis, in dem die zu übertragende sQS-Datei abgelegt ist und markieren Sie diese. Anschließend klicken Sie "öffnen". Die Datei wird nun angezeigt:

Mit Klick auf "Datei übertragen" wird die Datei an die KV Hessen übermittelt und folgende Meldung angezeigt:

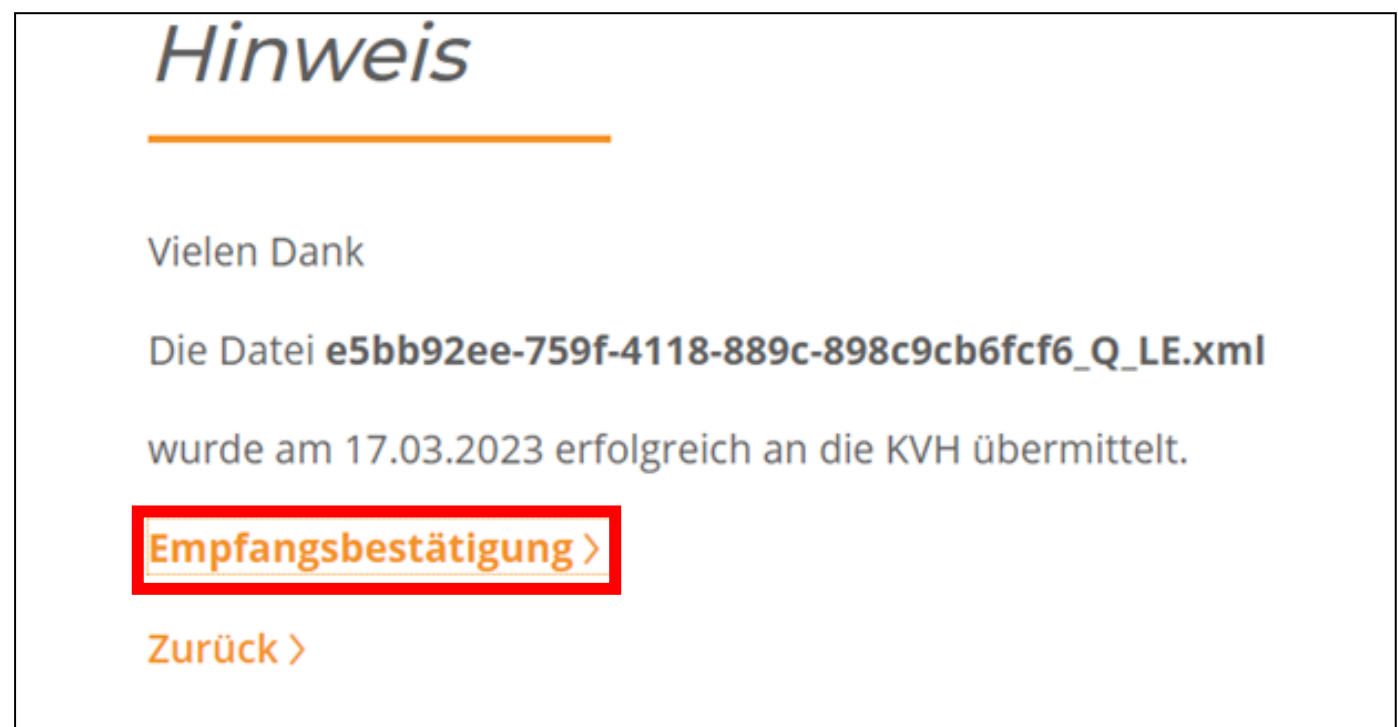

Mit Klick auf "Empfangsbestätigung" wird eine Empfangsbestätigung angezeigt, die Sie bei Bedarf für Ihre Unterlagen ausdrucken und/oder speichern können.

Abschließend loggen Sie sich bitte aus.

# **5. Bereitstellung der Rückprotokolle, Fehlerkorrektur und Ergebnisberichte**

Je nachdem, ob der Datentransfer und die Plausibilitätsprüfungen fehlerfrei oder fehlerhaft verlaufen sind, erhalten Sie unterschiedliche Rückprotokolle, die Ihnen im Online-Dienst "sQS Nierenersatztherapie" angezeigt werden. Die Protokolle werden mit einer zeitlichen Verzögerung von max. 24 Stunden bereitgestellt und können per Mausklick geöffnet werden.

Fehlermeldungen werden im Protokoll der Datenannahmestelle mit einer Vorgangsnummer (z. B. Vorgang xxxx-xxxxxx) angezeigt (Status: WARNING/ERROR).

Den entsprechenden Fall finden Sie in Ihrem PVS-System. Nutzen Sie dafür bitte die Anleitung Ihres Softwareherstellers.

#### *OK: Die Lieferung wurde fehlerfrei angenommen und verarbeitet.*

*Warnung: Die Lieferung wurde angenommen und verarbeitet. Das "Warning" bezieht sich auf einen Fehler, der systemseitig behoben werden konnte. Details entnehmen Sie bitte dem Rückmeldeprotokoll.*

*Fehler: Die Lieferung wurde abgelehnt und konnte nicht verarbeitet werden. Details entnehmen Sie bitte dem Rückmeldeprotokoll.*

Die Ergebnisberichte der Bundesauswertungsstelle werden ebenfalls unter dem Online-Dienst "sQS Nierenersatztherapie" zum Herunterladen bereitgestellt.

Bei Rückfragen zur Übertragung der Dateien im SafeNet-Portal sowie zum sektorenübergreifenden QS-Verfahren im Allgemeinen stehen Ihnen in der KV Hessen die entsprechenden AnsprechpartnerInnen unter der Hotline, Tel. 069 / 24741-7202, E-Mail: sqs@kvhessen.de, zur Verfügung.